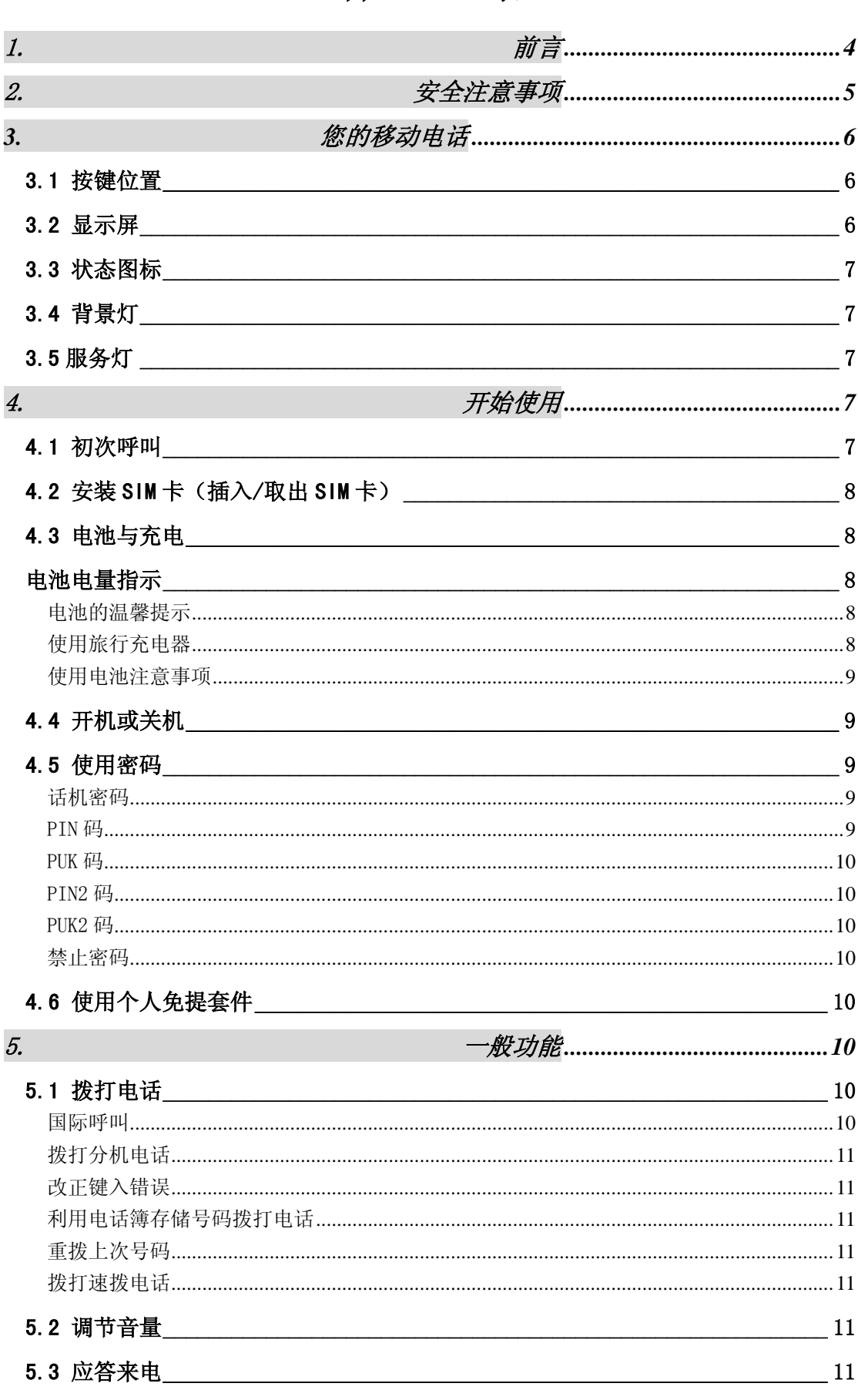

 $\begin{array}{c} \hline \end{array}$ 录

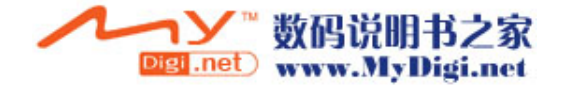

 $\overline{1}$ 

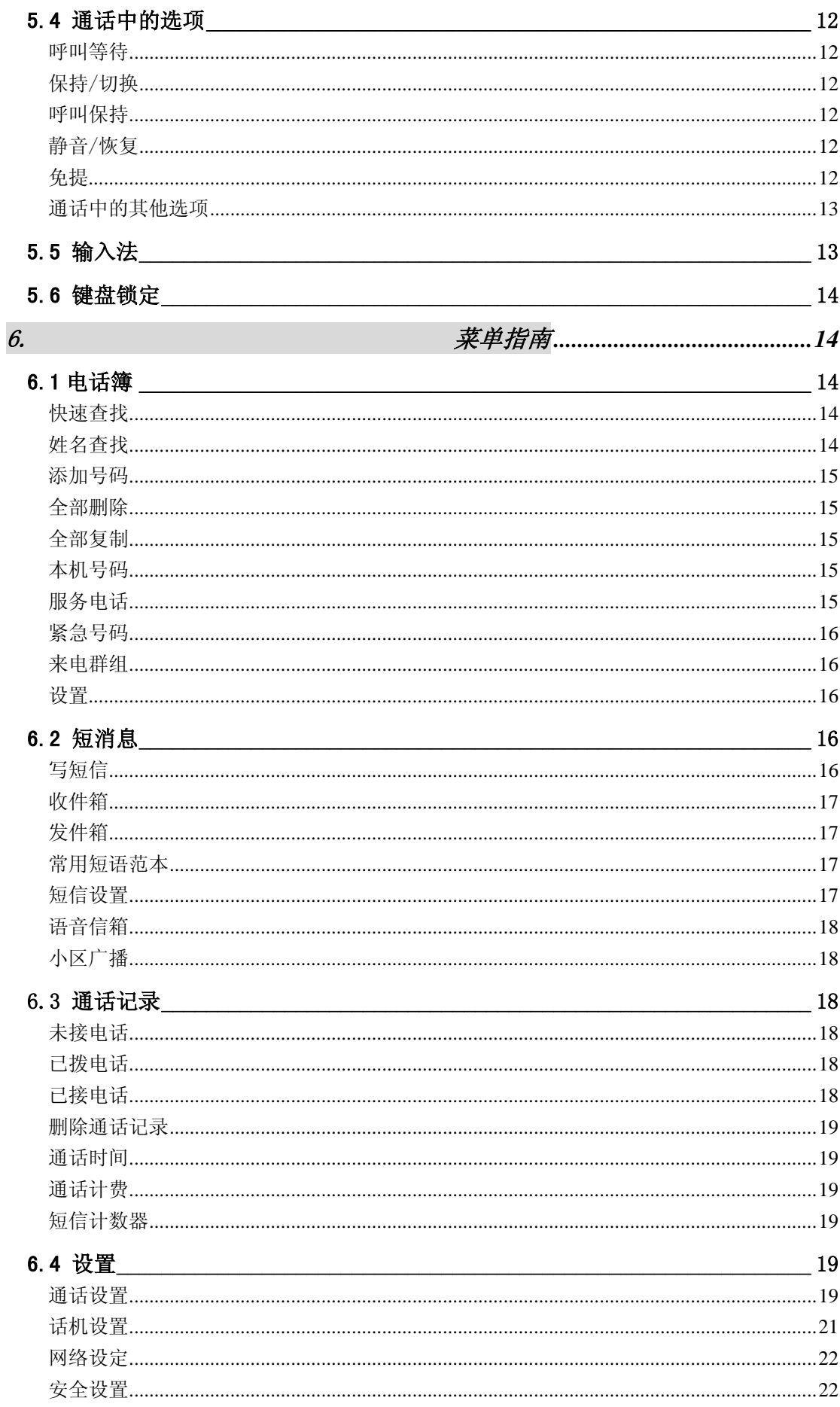

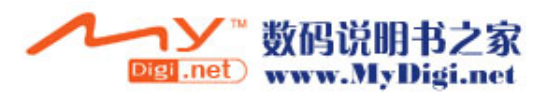

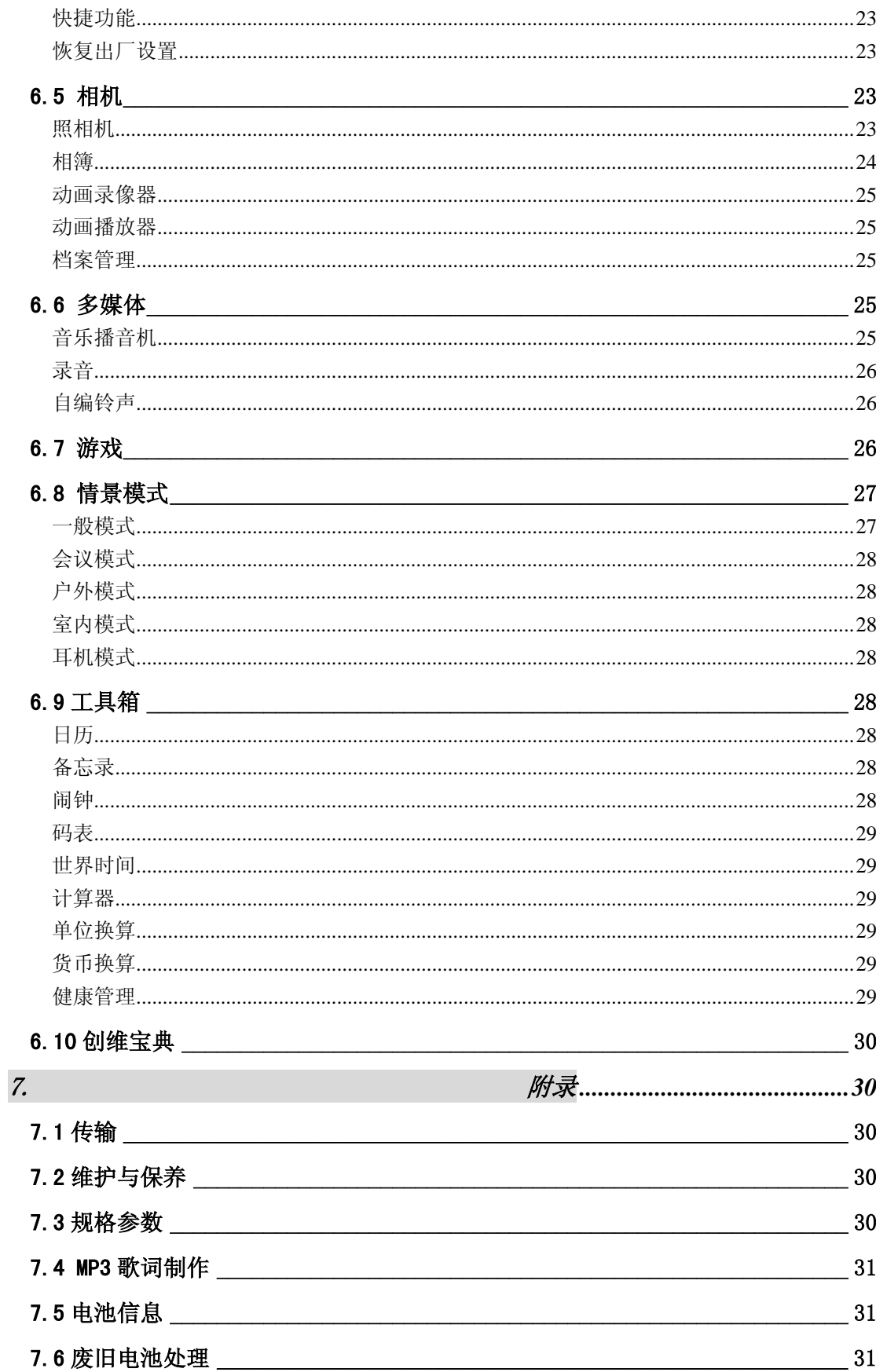

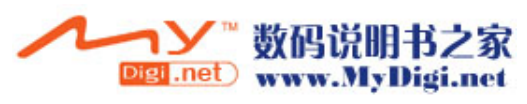

1. 前言

35. 好! 尊敬的用户, 欢迎您阅读本用户手册, 方便您了解这款移动电话的功能特点和 操作方法。

 最新推出的这款多媒体移动电话,是融合目前国际上最新实用的先进技术, 精 心为您 设计的一款佳品。它的网络信号可在单频、双频间切换。

 它秉承了传统手机特色:中文输入包括智能拼音(T9 拼音)、拼音、笔划输入法。64 和弦,可设置 MP3 为铃声, 双彩屏, 32MB 大容量内存, 短消息群发、EMS 短信, 300 个话机 电话记录,一键 IP 拨号,来电防火墙黑名单功能,多个闹钟设置,关机响闹,定时开关机, 直升机、智能拼图、猫熊等游戏以及为您提供的计算器、日历、单位换算、健康管理,档案 管理功能可以令您轻松如意地安排您的工作、学习和生活,使您在沟通中更得心应手,顺畅 自如。

另外还有 30 万像素相机, 让您感受影像世界的无穷魅力, 您能够通过数码相机功能, 及时捕捉短暂的一瞬,让精美的相片成为永远。

特别推荐的 MP3 播放功能, 支持同步显示歌词、录音功能、立体声耳机让您随时随地欣 赏自己喜欢的音乐。

创维移动宝典是特为您提供的贴心服务,您可通过移动宝典点播信息、学习英语等。

本公司拥有对本手册的最终解释权。 本公司保留对技术及产品规格进行修改而不事先通知的权利。 本公司保留修改本手册的权利,恕不另行通知。

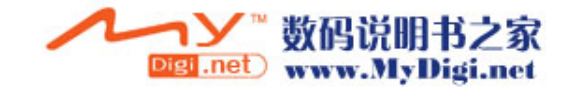

4

# 2. 2. 安全注意事项

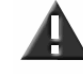

请仔细阅读以下简要说明,并认真遵守这些规则,以免产生危险或触犯法律。

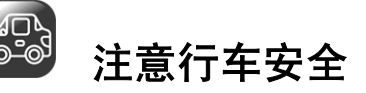

·开车时,尽量不要使用移动电话。当通话不可避免时,请使用个人免提套件。

·请将移动电话安全地放在移动电话机座中,不要放在旅客座位上或遇到撞车与紧急刹车时会掉落的地方。

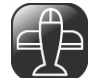

# 乘飞机时要关机

移动电话造成的干扰会影响飞行安全,在飞机上使用移动电话是非法的。乘飞机时请关掉您的移动电话。

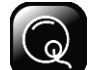

# 在爆破作业区应关机

在爆破作业区或爆破作业区附近,要严守有关法规或条例,关掉移动电话。

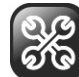

# 在危险品附近要关机

在加油站及靠近燃料和化学制剂等危险物品的地方,请关掉您的移动电话。

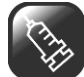

# 在医院里

在医院里使用移动电话要遵守院方的有关规定或条例。位于医疗设备附近时要关机。使用任何无线传输设 备,包括移动电话,都会对没有被充分保护的医疗设备产生干扰。其它电子设备也可能会受到干扰。如果 您在这方面有任何问题,请向有关医师或医疗设备供应商咨询。

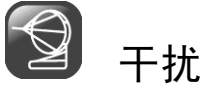

所有的移动电话都可能因受到无线电的干扰,而影响移动电话的性能。

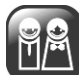

# 专业化服务

只有专业人员才能安装或维修移动电话。自行安装或维修移动电话可能带来很大危险,而且违反保修规定。

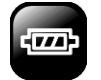

# 配件和电池

只能使用经过厂家认可的配件和电池。

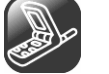

# 合理使用

以正常方式使用移动电话。移动电话电源打开后,不要无故触摸天线。

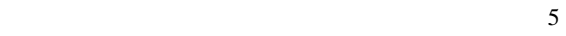

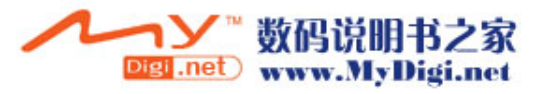

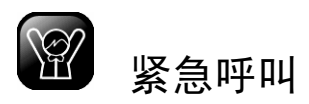

确定移动电话电源已经打开并处于服务状态,可输入紧急呼叫号码,如 112 等, 按提机键 报出您的位置,并简要说明发生的情况,未经允许,请不要终止通话。

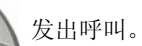

注:与任何移动电话一样,由于网络覆盖的原因或无线信号的传输情况,不一定支持本款移动电话所具有 的特性,一些网络甚至不支持 112 紧急呼叫服务。因此,对于特别关键的通信(如医疗急救),不应完全依 赖移动电话。请向当地网络运营商咨询与核对。

# **3.** 您的移动电话

# 3.1 按键位置

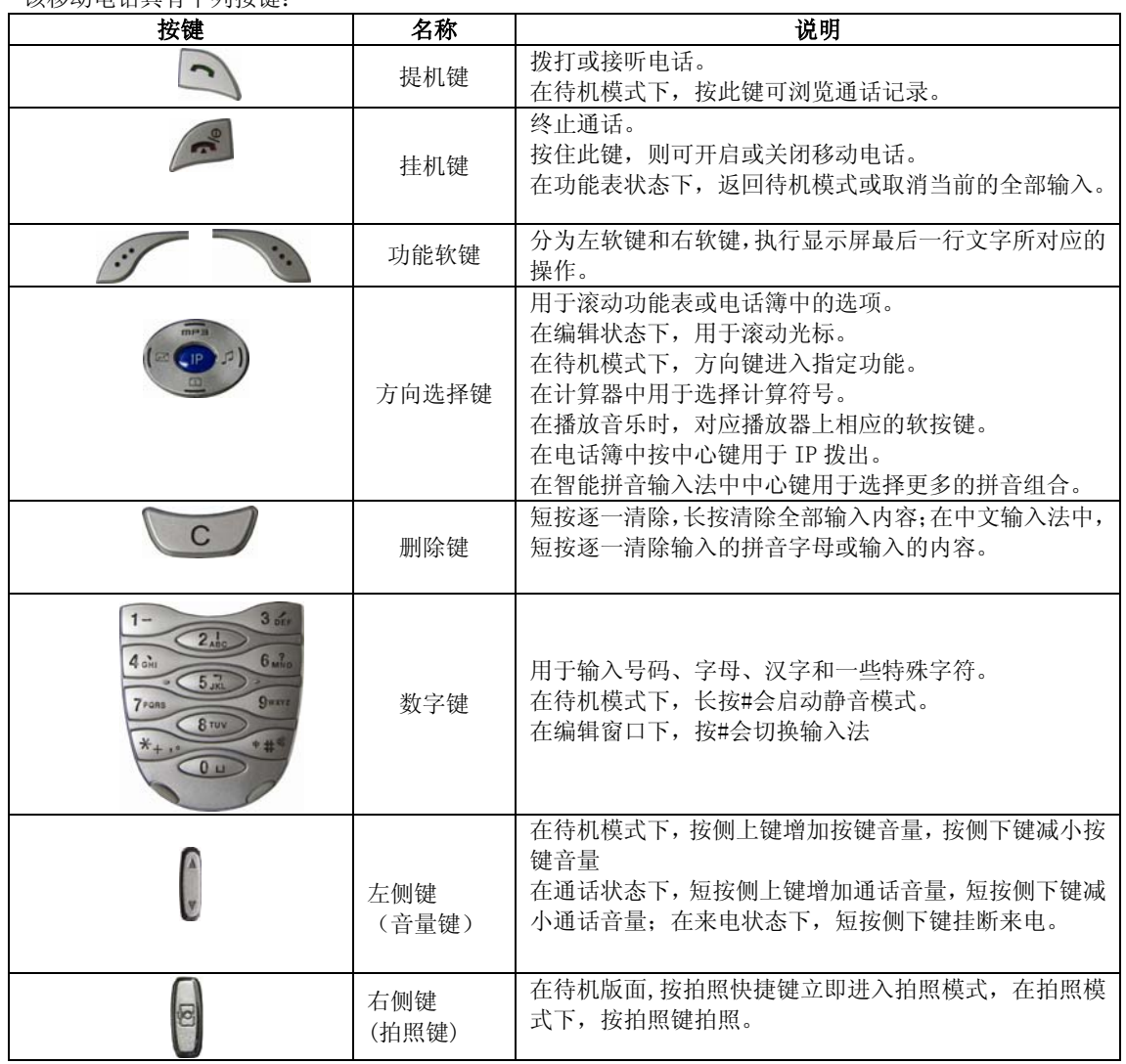

# 该移动电话具有下列按键:

# 3.2 显示屏

该手机有两个显示屏,一个是小屏,即副屏,用于显示时间,电池电量等信息。一个是大屏,即主屏,主

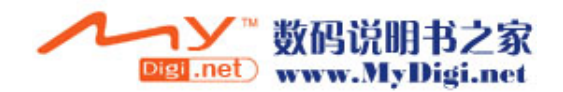

屏包括三个部分: 1> 顶端行为状态图标,表示接收信号强度以及电池剩余电量等状态。 2> 中间行为文本和图形区,包含号码、文字和动态图标。

3> 底端行显示直接的操作功能名称。

注:本说明书中除特别说明外,所提到的显示屏均指主屏。

# 3.3 状态图标

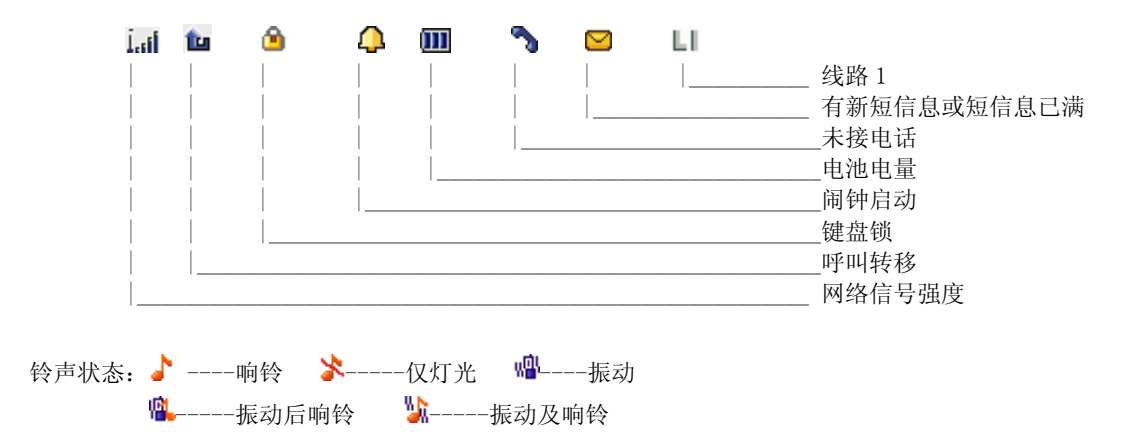

# 3.4 背景灯

显示屏和键盘的背景灯可以通过菜单中的选项进行设置。如果在一定时间内未按任何键,背景灯就会自动 关闭。

# 3.5 服务灯

服务指示灯位于手机上盖副屏幕上方。当手机可以提供服务时,服务指示灯闪烁。当指示灯闪烁为红色, 表示网络正在连接中,当指示灯闪烁为绿色时,表示网络已连接。

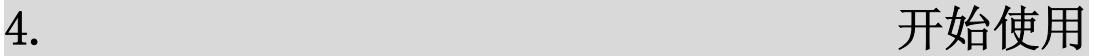

# 4.1 初次呼叫

1> 插入 SIM 卡(首先关闭移动电话并取下电池)。有关详细的安装指导,请参见"4.2 安装 SIM 卡(插入/ 取出 SIM 卡)"。

2> 为移动电话电池充电。参见"4.3 电池与充电"。

3> 按住挂机键 = 稍长时间, 打开移动电话。

4> 如果显示屏要求您输入 4 位移动电话密码,则输入移动电话密码,并按"确定"软键。

5> 如果显示屏要求您输入 PIN 码, 则输入您的 PIN 码 (PIN 码通常与 SIM 卡一起提供) 并按"确定"软键。

6> 键入区域号码(区号)和电话号码,并按提机键

注: 在使用移动电话前, 您必须首先在移动电话中插入有效的 SIM 卡并给移动电话的电池充电。

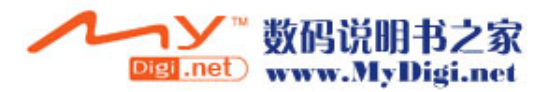

# 4.2 安装 SIM 卡 (插入/取出 SIM 卡)

SIM 卡存有您的移动电话号码、PIN(个人识别码)、PIN2、PUK(PIN 解锁密码)、PUK2(PIN2 解锁密码) 和 IMSI(国际移动用户识别)编号及网络信息、电话簿数据和 SMS(短信息)数据等。

#### 注:

- ·关闭移动电话并过几秒钟后,再拔下或插入 SIM 卡。
- ·请小心操作 SIM 卡,摩擦或弯曲容易损坏 SIM 卡。
- ·不使用移动电话时,请将 SIM 卡存放在儿童拿不到的地方。

警告: 插入或取出 SIM 卡之前, 请关掉移动电话。否则会损坏 SIM 卡的记忆。

# 安装步骤:

1 按住挂机键 - 稍长时间关掉移动电话, 取下电池。

② SIM 卡应该面向移动电话,注意 SIM 卡缺角位置与 SIM 卡座上缺角位置相对应。

- ③ 把 SIM 卡小心推入 SIM 卡座的插槽中。
- ④ 重新装好电池。

#### 注:

· 如果插错 SIM 卡或者 SIM 卡已损坏, 开机后会显示 "插入 SIM 卡"。取下 SIM 卡, 检查正确的插入路径, 然后重新插入移动电话中。

·如果显示 SIM 卡损坏,请送到网络运营商处修理。

·如果显示 SIM 卡永久锁定,则需要与网络运营商联系。

# 4.3 电池与充电

#### 电池电量指示

您的移动电话可以监控并显示电池的有关信息。

① 正常情况下您可以从显示屏右上角的电池电量图标中看出电池剩余电量多少。

② 当电池电量不足时, 屏幕显示"电量过低"。若选择情景模式中的任意模式中的提示音-警告音, 还会发 出警告提示音。

③ 当电池正在充电时,电池图标中的电量格数开始变动。

④ 本机配置(锂离子)电池,容量为 650mAh,预期待机时间 150—300 小时,通话时间 2.25 小时-6 小时 (视网络情况)。

注:实际的待机时间和通话时间因手机的使用情况和当地网络环境、SIM 卡及手机的实际设置有差别。

#### 电池的温馨提示

请勿将您的手机电池存放在温度过高或者过低的环境中,因为这样做会影响电池的使用寿命,并会缩短电 池的待机时间。手机电池的使用寿命有一定期限,经使用一段时间后如果发现电池的性能有下降趋势,建 议及时更换电池。

## 使用旅行充电器

旅行充电器可通过移动电话给电池充电。 需要给电池充电时, 将电池装入移动电话: ① 连接旅行充电器的适配器与移动电话的输入/输出插槽。 ② 将旅行充电器插头插入合适的主电源插座。

- ③ 充电时,电池图标中的电量格数开始变动。
- ④ 充电结束时,电池图标停止变动(开机时充电)或显示"电池已充满"(关机时充电)。

#### 注:

·如果电池电压低到无法使移动电话开机,对其充电,需较长时间电池图标才会变动。

·充电期间移动电话可以打开或关闭。

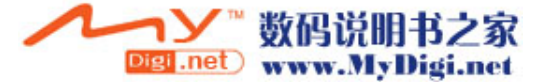

警告:必须确保所在地的标准电压和功率与您的旅行充电器的额定电压和功率相匹配。

## 使用电池注意事项

- ·取下电池前请务必关闭移动电话。
- ·请小心处理电池。用金属物品(硬币、夹子等)连接电池的正(+)和负(-)极会引起短路,可能会损 坏电池及金属物品。
- ·不可将电池扔入火中,也不可将电池用于极端高温的场所。
- ·不得拆卸或改装电池。
- ·不可将电池置于强机械冲击的场所,也不可用硬物穿击电池。
- 电池应储存在清凉、干燥的地方,不得放在高温区域,避免日光直射。
- ·若发现任何怪味或过热,应停止使用。
- ·若发现电池有任何裂纹、变形或其他类型的损坏,或发现电解液泄漏,应立即停用该电池。
- ·若漏出的电解液沾在皮肤上或衣服上,应立即用肥皂和清水清洗干净;若不慎将电解液溅入眼睛,应用 清水彻底冲洗,并立即与医院联系治疗。
- ·只允许原配电池在移动电话里充电,以免错误充电造成伤害。
- ·不要在温度很低的情况下使用锂电池,低温下无法获得最大的待机/通话时间。
- ·不要用水或有机溶剂清洗电池,也不要把电池浸入水中。
- ·如果电池长时间不用,存放前请将电池充满电。

# 4.4 开机或关机

 $1$  按住挂机键  $\left( \frac{1}{n^2} \right)$ 稍长时间, 则开启移动电话。屏幕显示开机动画。

2> 如果移动电话要求输入移动电话密码,键入密码并按"确认"软键。移动电话出厂前的预置密码为 1122。 3> 如果移动电话要求输入 PIN 码,键入 PIN 码并按"确定"软键。新开户的 SIM 卡,PIN 码由网络运营商 提供。

- 4> 进入待机屏幕。
- 5>按住挂机键  $\left( \begin{array}{c} \circ \\ \circ \end{array} \right)$ 稍长时间,关闭移动电话。

注:待机画面为手机开机后处于待机状态(空闲模式)下打开翻盖时的屏幕显示。

# 4.5 使用密码

您的移动电话和 SIM 卡有多种密码。这些密码有助于防止您的移动电话和 SIM 卡被盗用。 当要求输入下面介绍的任何密码时,键入正确的密码(以"\*"显示)后按"确定"软键。您输入时如果出 错,请首先按"清除"软键删除不正确的输入,然后输入正确的数字。 可利用功能表"菜单—>设置—>安全设置—>更改密码"来修改 PIN 码、PIN2 码以及话机密码。

#### 话机密码

话机密码即手机锁、移动电话密码,用于防止您的移动电话被盗用。移动电话密码通常与移动电话一起由 厂家提供。厂家预置的移动电话密码是 1122。 当移动电话上了锁时,若更换 SIM 卡,开机时会要求输入移动电话密码。

#### PIN 码

PIN 码(个人识别码, 4 至 8 位)用来防止您的 SIM 卡被非授权使用。PIN 码通常与 SIM 卡一起由网络运营 商提供。 若启动了 PIN 检验功能,则在每次开机时要求输入 PIN 码。 如果您三次输错 PIN 码, SIM 卡就被锁住, 解锁方法如下: ① 按屏幕提示输入正确的 PUK 码,使 SIM 卡解锁。 ② 然后输入新的 PIN 码并按"确定"软键。

③ 在提示重输新 PIN 码时,再次输入新 PIN 码并按"确定"软键。

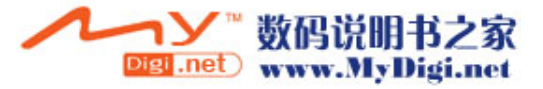

④ 如果 PUK 码正确,则 SIM 卡解开,PIN 码被重新设置。

警告: 输错 PIN 码三次,SIM 卡会被锁住,要用 PUK 码才能解锁。PUK 码一般保存在网络运营商那里。

# PUK 码

PIK 码 (PIN 码解锁密码, 8 位) 用于解开锁住的 PIN 码。PIK 码同 SIM 卡一起由网络运营商提供。如果没 有提供,请与为您提供服务的网络运营商联系。如果您十次输入错误 PUK 码, 则 SIM 卡失效, 需与网络运 营商联系更换新卡。

# PIN2 码

PIN2 码 (4 至 8 位) 与 SIM 卡一起提供,用于设置"通话费用"和"固定拨号"等功能。 要知道您的 SIM 卡是否支持这些功能,请与网络运营商联系。 如果您三次输错 PIN2 码, PIN2 码就被锁住,只有输入正确的 PUK2 码后才能使 PIN2 码解锁。解锁方法如 下:

① 按屏幕提示输入正确的 PUK2 码,使之解锁。

② 然后输入新的 PIN2 码并按"确定"软键。

③ 在提示重输新 PIN2 码时,再次输入新 PIN2 码并按"确定"软键。

#### PUK2 码

PUK2 码(PIN2 码解锁密码,8位)用于解开锁住的 PIN2 码。PUK2 码同 SIM 卡一起由网络运营商提供。如 果没有提供,请与为您提供服务的网络运营商联系。如果您连续十次输入错误的 PUK2 码, 您就无法使用需 要 PIN2 码的功能。要想使用这些功能,需与网络运营商联系更换新卡。

#### 禁止密码

使用呼叫限制功能时,要用到禁止密码。 您在申请该网络功能时,可以从网络运营商处获得该密码。

# 4.6 使用个人免提套件

利用个人免提套件,您可以不用手持移动电话进行通话。当您把个人免提套件插入移动电话的耳机插槽时, 个人免提套件就将起着移动电话听筒及话筒的作用。

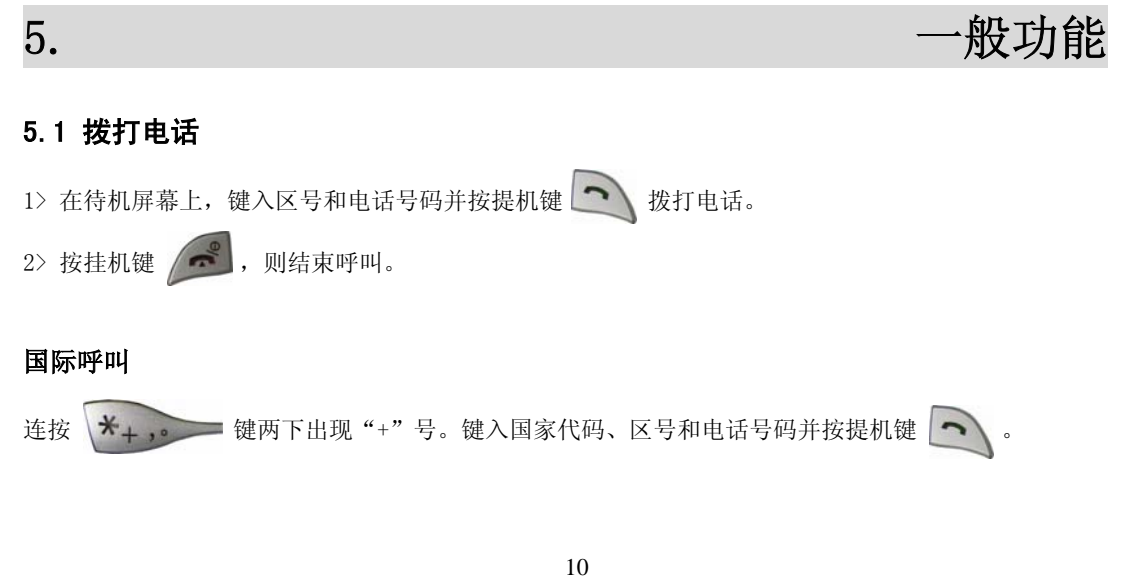

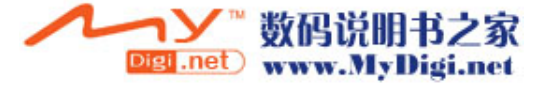

# 拨打分机电话

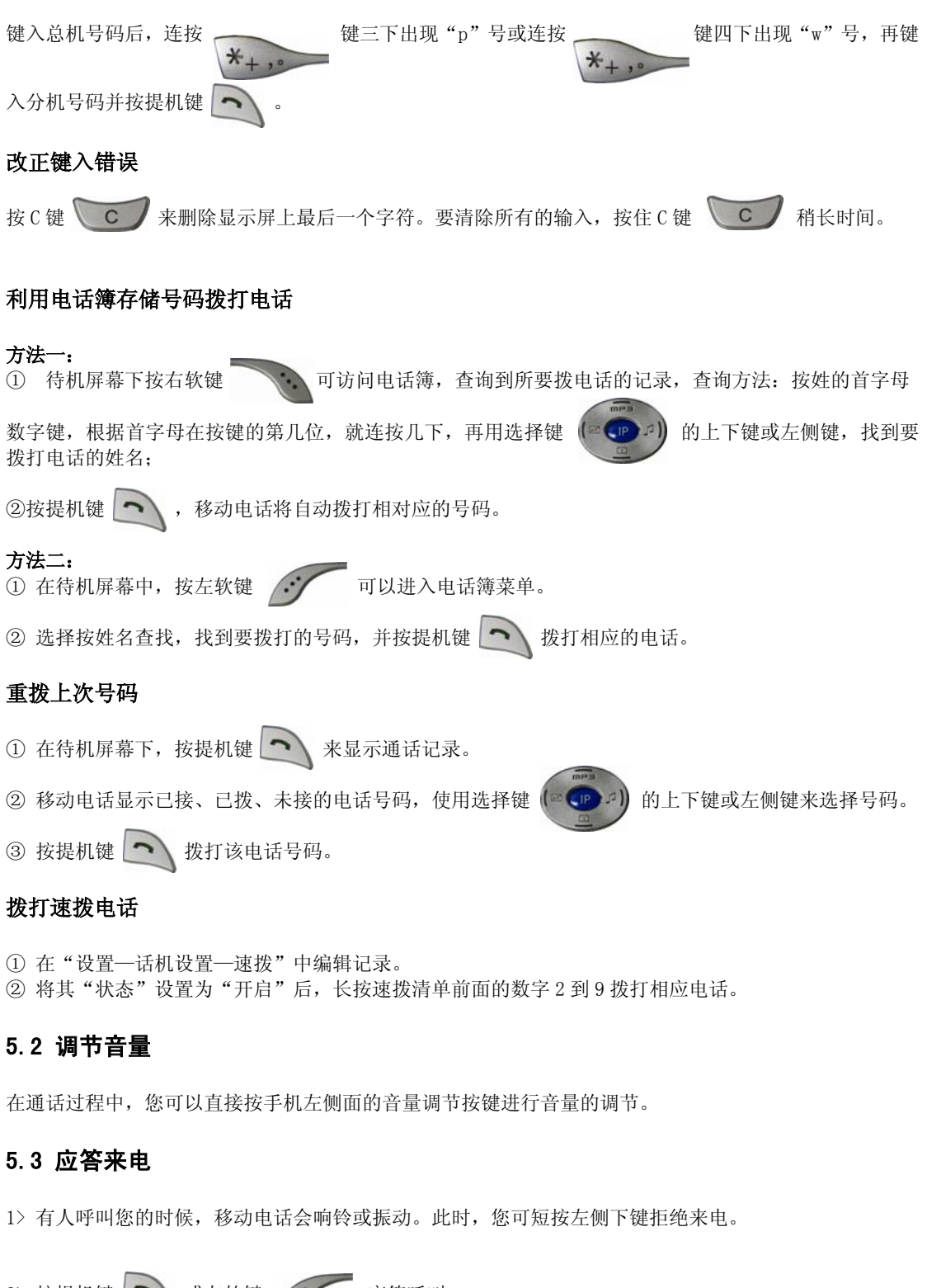

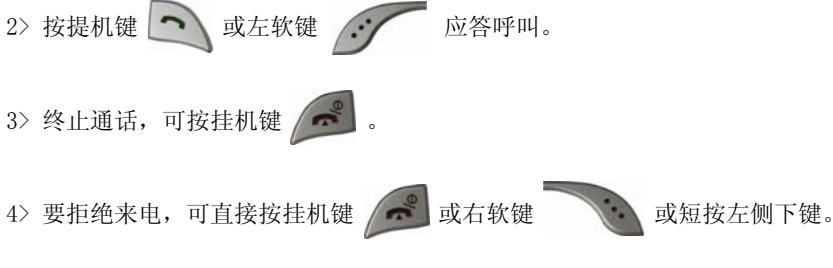

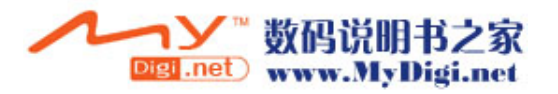

注: 如果可以识别主叫,则显示主叫的电话号码(若移动电话中已经存储了主叫的电话记录, 则显示主叫 姓名)。如果不能识别主叫,则显示"号码不详"。在使用功能表或电话簿时,您也可以接听电话。

# 5.4 通话中的选项

在通话过程中可以使用很多控制功能。

#### 呼叫等待

如果网络支持呼叫等待功能且您启动了呼叫等待功能,在通话中有来电时您就会听到呼叫等待音。 在通话过程中应答呼叫:

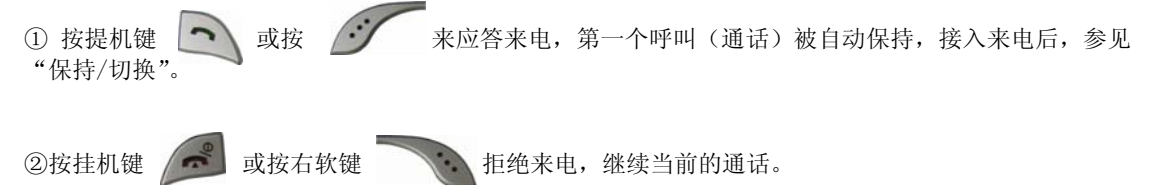

3按左软键 : 法子结束, 挂断当前通话, 另一呼叫打入;

# 保持/切换

当有一个呼叫保持,另一个呼叫通话时: 按左软键选择切换,可使正在通话的电话转换为保持状态,使保持状态的电话转换为通话状态, 从而您可 与另一方通话。

# 呼叫保持

如果网络支持呼叫保持功能, 您就可在进行通话的同时开始另一个呼叫:

方式一:

1 直接键入号码或从电话簿中调用您想拨打的电话号码或按左软键 等 选择新通话键入号码, 按提

机键 <>>>>>>>> 拨打第二个电话。

② 第一个呼叫(通话)被自动保持。

#### 方式二:

① 按左软键选择"新通话"切换到拨号版面。 ② 接着开始拨另一个呼叫。接通后,一个在进行通话,另一个处于保持状态,您可转换这两个呼叫的状态, 参见"保持/切换"。

# 静音/恢复

该功能可关闭或打开移动电话的麦克风以及连接的其它麦克风。"静音"功能可以防止对方听到您的声音。

在通话中按左软键 : 在 进入 "选项一>静音/恢复"选择打开或关闭静音功能。

# 免提

该功能可关闭或打开移动电话的扬声器。在通话时,按右软键"免提"打开扬声器,在扬声器打开时, 按右软键"正常"关闭扬声器,恢复到正常通话状态。通话时,在通话界面,按[C]键也可在免提与正 常之间切换。

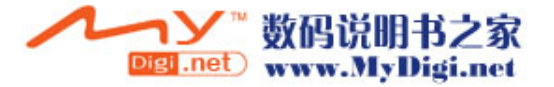

## 通话中的其他选项

通话时可以进入电话簿、短信息、录音等功能,这些功能操作详见菜单指南。

### 5.5 输入法

本产品支持英文、数字、中文输入。

您可以用中文或英文向手机输入信息和姓名。您也可以输入任何汉字、字母、数字和包括标点符号在内的 特殊符号。

改变输入法

在编辑状态下,用"#"键切换输入法。

英文输入

abc 当用此输入法时,您应该按标有需要的字母键: 按一次,输入第一个字母; 按两次,输入第二个字母; 以此类推。

ABC 大写字母输入法,方法同上。

abc 智能英文小写字母输入法,使用联想功能: 输入单词时只需要输入字母对应键一次,即可联想出您所需要的单词。

如:welcome,您只需输入这些字母相应键一次即可。

ABC 智能英文大写字母输入法,方法同上。

#### 数字输入

123 当用此输入法时,您可以输入您想要的数字。

#### 中文输入

**≦拼** 中文全拼输入法 用此输入法时,您应该按键盘标记输入拼音 按一次,输入第一个字母; 按两次,输入第二个字母; 以此类推。 输入拼音后,屏幕上会出现一些相应的文字,您可以用左右选择键进行选择,如 果本页面没有这个文字,可以按上下选择键进行翻页。最后按确认键输入您所需 要的方文字。

**≦■ 中文笔划输入法** 

笔画是汉字的基本构造单位,"国笔笔画"以:一(横)、丨(竖)、丿(撇)、丶(点)、ヿ(折)五种基本 笔画为编码元素,按照汉字的书写笔顺进行输入。

(1)笔画和部首的键位定义

在"笔画"中,各数字键定义为: "1 一", "2 | ", "3 J ", "4 、", "5 7"。仅用 5 个数字键 即可输入全部汉字。

(2)笔画输入:可按照汉字笔顺逐笔进行输入,在数字键 1、2、3、4、5 上印有一、丨、丿、丶、的标识, 通常不需学习即可以直接进行输入。以汉字"村"为例: 按照笔顺输入笔画代码 12341, 汉字"村"可出 现在候选行。

Shi 智能拼音 (T9) 输入法

此种输入法,具有联想功能,使用方法简单易行。

如: 在编辑状态下面输入"你好"两字。

按拼音先输入"ni"对应的数字键盘为 6、4, 按顺序入, 屏幕上便出现了 mi\ni\ng 三种选择, 按中心键 (IP 键)来选择一个拼音,对应的字在下面显示出来,按左右键选字。如果该页没有想要的候选字,可以通 过上下方向键进行翻页,然后按左软键确认便输入了该字。如果在拼写过程中发现错误,则可以通过按"C" 键来更正,按一次便删除前面输入的一个拼音字母,一步步来纠正错误。

下面讲一下中文联想功能,这里分两种联想功能:

一种是词组联想:比如刚才输入了"你"接下来要输入"好",输入 h 后, 它会显示出带声母 h 的联想字来。 第一个便联想出了"好";这种联想是紧随着前面一个字来进行的,比如刚刚输入了"好",接下来输入声 母 x, 它便会联想出"好象、好像、好些、好笑"。输入 d, 便联想出"好的、好多、好歹"等, 要注意的 是:一个数字键对应着几个声母,用中心键进行选择。

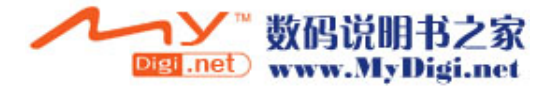

另一种联想功能是拼音联想: 您可以不用输入全部拼音, 便能联想出一些常用字来。比如要输入"能"字, 那么先选择拼音"n",然后可以看到下面显示栏内已经联想出"能"字了,使用这种功能可以大大节省您 的时间。

## 输入符号

在编辑状态下,按"\*"键可以显示标点以及一些特殊符号,按方向键选择需要的符号,按确认键选定。

# 5.6 键盘锁定

在待机状态下按右软件后再按"#"号键可以锁定键盘。或者您可以在查看电话簿的状态下按"#"锁定键 盘。

解锁只需按开锁键后,按"#"号解除。

6. 菜单指南

下面列出了本款移动电话中可用的功能并对每种功能作了简要说明。

# 6.1 电话簿

该移动电话的本机可以存储 300 个电话号码。SIM 卡可以存储的电话号码个数取决于 SIM 卡存储容量。本 机和 SIM 卡存储的电话号码可以作为一个统一的电话簿来查询。

# 快速查找

该功能可以让您按姓名拼音的顺序、笔划顺序、英文字母排序来浏览电话记录。利用该功能, 您可以在电 话簿中查找您所需的电话号码。

在电话簿中选择"快速寻找"进入,在底行有一输入框,如果选择的输入法是拼音,输入姓名拼音的第一 个字母,如果有相应的记录即可立即显示出来;如果选择的输入法是笔划,输入中文姓名的笔划,如果有 相应的记录即可立即显示出来;如果选择的输入法是英文,输入英文字母,如果有相应的记录即可立即显 示出来;这样大大方便了您查找所需的电话号码。

比如,你想查找姓"方"的电话号码,"方"的第一个字母是"F",在键盘上是数字 3 键,连续按三下"3" 键输入"F",如果有相关记录,这时版面会显示"方"姓开始的记录。

# 姓名查找

该功能可以让您按姓名拼音的顺序浏览电话簿。利用该功能,您可以在电话簿中查找您所需的电话号码。

在待机屏幕下, 按"菜单"软键或方向中心键进入, 按选择键<sup>(@Cp) A</sup>) 的上下键来选择"姓名查找"; 操作如下:

1> 在"输入姓名"屏输入要查姓名的全拼,例如: 在电话簿中想查找姓名为"王兵"的电话记录, "王" 的拼音为"wang",依次按下"9"、"2"、"6"、"4"数字键,按中心键选择到 wang 按方向右键选择到"王" 字;再按此方法输入下一个字;

2> 完成输入后按"C"键取消输入状态,再按"选项"软键进入选项清单,选择"查找",再按确定软键

查找,电话簿调出所有符合要求的记录。可以按选择键(e p a)的上下键或左侧键来选择浏览上下记录,

按提机键 へ 即可进行呼叫。

3> 对每条电话记录,按"选项"软键后,可以进行以下操作:

• IP 拨号: 用 IP 号码加上选择的电话号码拨出电话。选择一个号码,按中心键即可进行 IP 拨出。

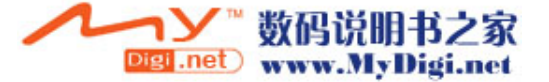

备注: 要使用 IP 拨号, 先要在电话设置中编辑好 IP 号并启用该功能。

• 拷贝: 如果选择的记录是手机本机中的记录,选择"拷贝"则复制记录到 SIM 卡中; 如果选择的记录是

•移动: 若该条电话记录保存在 SIM 卡中, 本操作则会将该记录移动到本机中;反之, 则将其移动到 SIM

• 复制: 如果选择的记录是手机本机中的记录,选择"复制"则在手机本机中增加一条复制的记录;如果 选择的记录是 SIM 卡上的记录, "复制"则是在 SIM 卡中又增加了一条相同的复制记录。 传送名片:如果选用透过简讯,即通过短信息功能发送;如果选用存到档案则是存到手机内存中。

- 查看: 对该条电话记录进行浏览。
- ·编辑: 对该条电话记录进行编辑。
- 
- 
- 

SIM 卡上的记录, "拷贝"则是复制到手机本机中。

注:根据姓的首字母所在数字键的第几位需要连续按数字键几下可以快速定位。

该功能向电话簿中添加新的电话记录。可以增加至 SIM 卡或本机,具体操作如下:

存储位置再进入新增编辑版面。现以选择的方式进入新增记录为例:

- 删除: 从电话簿中删除该条电话记录。
- 
- 
- 
- 
- 
- 
- 
- 
- 
- 
- 
- 
- 
- 
- 
- 
- 
- 
- 
- 
- 
- 
- 
- 
- 
- 
- 

卡中。

添加号码

- 
- 
- 
- 
- 
- 
- 
- 
- 
- 
- 
- 
- 
- 
- 

15

择要输入的信息项:输入电话号码、电子信箱、公司电话等号码;还可设置大头贴和个性铃音以及分类来 电群组。

4> 首先输入姓名, 按"编辑"软键,该移动电话为您提供了拼音输入法(拼)、笔划输入法(笔)、大写

字母输入法(ABC)、小写字母输入法(abc)和数字输入法(123)。其次按选择键 (<sup>20</sup>P<sup>ppp</sup>) 的上下键选

如果在设置的"储存位置"设置为"SIM 卡"则新增版面只有姓名和电话号码两个域可供输入;如果在设 置的"储存位置"设置为"手机"则新增版面的域的个数根据"名片设置"中选定的域来确定,但至少有 姓名和电话号码两个域可供输入;如果在设置的"储存位置"设置为"选择"则新增时需要提示用户选择

- 5> 如果您在输入时出错,按"C"键来清除最后输入的字符。要清除所有输入,按住"清除"软键稍长时 间。关于输入记录请参照输入操作说明。
- 6> 最后按"完成"软键完成整个添加过程。

1> 在电话簿菜单中选择"添加号码" 2> 选择"至本机",按"确定"软键;

# 全部删除

该功能将完全删除本机电话簿或 SIM 卡电话簿中的所有内容,进行一次性全部删除前将会有提示信息,而 且需要输入话机密码。

# 全部复制

该功能可完成本机电话簿和 SIM 卡电话簿的相互复制功能。 注:若本机电话簿和 SIM 卡电话簿容量不同,复制是以容量小的电话簿为准。

# 本机号码

可以输入两组号码和姓名,亦可重新编辑或删除。编辑完成后,选择"确定"软键,保存编辑。

# 服务电话

在SIM 卡支持条件下可以输入服务电话。

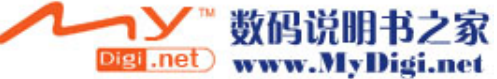

# 紧急号码

在"其它号码"中选择"紧急号码"进入,可以输入五组号码储存在手机中。 注: 在按键锁住情况下,可输入存储的紧急号码并拨打。

#### 来电群组

该功能可对不同的分组设置群组名称、响铃方式、来电铃声、来电图片和来电灯光。 在设置群组成员时,进入电话簿中,选取本机内存中的某个记录后按左软键即可把该记录新增到该群组中。

#### 设置

• 容量查询: 显示本机电话簿和 SIM 卡的已用空间和总空间。

- 储存位置: 设置新增号码的储存位置, 默认状态是"SIM卡"。
- 名片设置: 设置输入电话簿手机中的记录时所要输入的域的个数。
- 我的名片: 编辑用户个人名片记录便于发送存档。
- ·**IP**号码设置:设置IP号码,可选择启用其中之一。

注: 开机搜索到网络后,立即查阅电话簿显示"处理中"时,该提示是指电话簿正在初始化,请用户稍后 再查阅。

# 6.2 短消息

短消息功能(SMS)是一种网络服务,您所在的网络不一定支持它。若想传送短信息,您需要有短信息服务 中心的号码(该号码可从网络运营商处获得)。

1> 在待机屏幕下,按左软键进入菜单选择模式。

2> 通过选择键 (e (p = ) 的左右键滚屏找到"短消息"功能。

3> 按上下方向键选择短信息、聊天、语音信箱、小区广播、短信设置, 按"确定"软键进入。

# 写短信

编辑信息内容时,可以按 = \$#\* 键切换输入法。在编辑过程中可以输入268个汉字或612个字节, 也可以插入图片和铃声(支持EMS服务)。

① 首先输入要发送的短信息内容。在输入状态下按 \\*+,. 】 键可插入特殊符号。

按"选项"软键,您可选择下列选项(按选择键 (e DPF) 的上下键来滚动信息屏幕):

·完成:完成信息编辑。

• 常用短语: 手机出厂预存的短语, 允许您插入此短语。

· 插入对象: 允许您插入图片、动画、铃声、旋律。

注: 不管是要插入动画还是图片, 必须是 ems 文档格式的图片或 anm 格式的动画, 这种图片或动画的来源 一是您收到的短信中提取存储到手机中的,另一种来源是您下载到手机的 images 文件夹中的 ems 格式的图 片或 anm 格式的动画。

- 文字格式: 允许您对编辑的文字进行文字大小、字体、对齐、段落的设置。
- 输入法: 允许您切换输入法。

② 第一步骤完成后,选择完成,您可选择下列选项(按选择键 (EUPF) 的上下键来滚动信息屏幕):

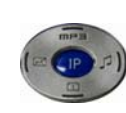

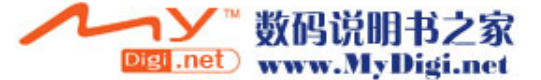

- 发送: 允许您发送信息。
- 保存并发送: 允许您保存该短信息到发件箱, 并且将其发送。
- 储存: 允许您保存该信息, 信息保存在草稿箱, 信息并未发送。
- •多方发送: 允许您发送信息给多个人。
- 群组发送: 允许您发送信息给一个群组。

③ 选择第二步骤的"发送"或"保存并发送"后,然后输入接收方的电话号码或者从电话簿选择电话号 码,按"确定"软键,完成短信的发送。

#### 收件箱

收到新的短信息或如果短信息已满,屏幕显示为: ■ 状态图标(短信息满了图标会闪动), 如果短信息已 满,您就不能接收新信息了,请删除不必要的短信息。

- ① 选择"收件箱"进入,屏幕显示收件箱中的信件,有 标记的信件为未曾阅读的新信件。
- ② 按"确定"软键阅读当前信件内容。
- 3 阅读信件, 按"选项"软键,您可选择下列选项(按选择键 (e p ) 的上下键来滚动信息屏幕):
- 回复: 允许您按照发送者的电话号码回复该信息。
- 转发: 允许您转发或编辑原有的文本信息, 并按所需目的地发送。
- 编辑: 允许您编辑原有的文本信息。
- 聊天: 允许您同所设定的聊天人聊天,连续显示聊天内容,可以同时看到发信人(号码)与接信人(号 码)的内容。
- ·删除:允许您删除该条信息。
- **。删除全部:** 允许您删除所有收件箱信息。
- •提取号码: 允许您提取出所有电话号码保存到 SIM 卡或本机中。
- 存储项目: 允许您保存提取出的图片、动画和铃声。
- 注:预设动画和预设旋律中的内容不能存储。

# 发件箱

① 当选择"发件箱"进入后,屏幕显示发件箱中的信件。发出了的信息记录前有发出的图标表示,未成功 发出的信息有未发出图标来标识。

- ② 按"确定"软键阅读当前信件内容。
- 3 阅读信件时, 按"选项"软键, 您可选择下列选项(按选择键 (<sup>ca CIP</sup> <sup>1</sup>) 的上下键来滚动信息屏幕):
- 发送: 允许您发送该条信息。
- •编辑: 允许您编辑该条信息, 当您编辑完后, 允许您按所需的目的地发送信息。
- ·删除:允许您删除该条信息。
- 删除全部: 允许您删除所有发件箱信息。
- · 提取号码: 允许您提取发信者的电话号码。

# 常用短语范本

储存了10条常用的信息,用户可以对范本的常用短语进行编辑或者删除等操作。删除之后,在界面中就会 显示该条短语为空白。

#### 短信设置

利用该功能,您可设置有关 SMS 特性的缺省信息。

·模式设置: 可设置两组模式,每组模式可存储或修改发送短信息所需的短信息中心的号码, 或从网络运 营商处获得该号码;短信息有效期限及发送格式。

·状态设置: 可设置消息报告及回复路径。启动消息报告后可以从短信息中心得到短信息发送成功与否的 状态报告,是否支持此功能和网络运营商有关。

• 容量杳询: 杳看在SIM 卡及手机中存储的短信息占总容量的百分比, 具体容量是根据短信内容和手机、 SIM卡本身的情况而定。

- · 储存位置: 设置信息的默认储存位置是SIM 卡上还是手机中。
- 信息传送设定: 预设为GSM优先,可选择GPRS优先、仅使用GPRS、仅使用GSM。关于GPRS要看您是否向网

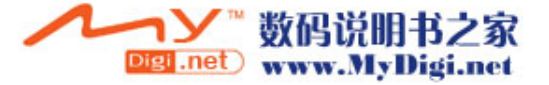

络运营商申请了此服务,还要看网络是否支持。

## 语音信箱

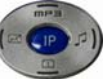

在"短信息"菜单中,通过按方向键 到了 的上下键选择"语音信箱",按"确定"软键进入该功能。

- · 编辑: 输入或修改语音信箱号码。
- · 连接至语音: 利用该功能, 您可以听取语音信箱内的留言信息。

注: 这是由网络提供的类似于留言机的服务, 该功能可以使您在不能或不愿接来电时, 允许来电者留下信 息。您的语音信箱电话号码存储本机内。欲知详情,请与为您提供服务的网络运营商联系。

# 小区广播

该网络服务允许您接收各种各样内容的文本信息,如天气状况或交通信息。目前世界上开通这项服务的网 络很少,相关内容请咨询网络运营商。

- 接收模式: 开启或关闭小区广播设置。
- 读取信息: 允许您查看广播信息。利用选择键 (2002) 的上下键选择查看信息。

·语言:该网络服务允许您选择喜爱的语言进行小区广播信息显示。

注:语言支持取决于网络运营商。

· 频道设置: 选择广播频道, 允许您有选择地接收广播信息。可新增、编辑、删除频道。

# 6.3 通话记录

在待机状态下,按左软键 : 推入菜单,选择通话记录;或者在待机状态下,按提机键(拨号键), 查看通话记录,包括已接来电、未接来电和已拨电话记录。

# 未接电话

利用该功能,可以查阅最近 10 个未接电话。

① 进入该功能后, 按选择键 (e (p ] ) 的上下键选择一个电话号码。

② 按"选项"软键可以做以下一些操作:

- ·删除:从未接电话列表中删除该项。
- 保存: 把所选号码保存到 SIM 卡或本机。
- 拨号: 拨打所选择的电话号码。
- 编辑: 编辑所选号码并保存到 SIM 卡或本机。

# 已拨电话

利用该功能,可以查阅最近 10 个已拨电话。 进入该功能后选择某个已拨电话,可以进行删除、保存、拨号、编辑,具体操作请参阅"未接电话"。

#### 已接电话

利用该功能,可以查阅最近 10 个已接电话。 进入该功能后选择某个已接电话,可以进行删除、保存、拨号、编辑,具体操作请参阅"未接电话"。

注: 在待机屏幕下按提机键 <> 可直接查阅通话记录。

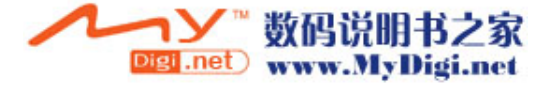

## 删除通话记录

可进行"未接电话"、"已拨电话"、"已接电话"、"删除全部"的删除操作。

### 通话时间

进入该功能后,可以查阅上次通话时间、已拨电话总计、已接电话总计,并可进行所有计时归零。

- 上次通话时间: 该功能可以查阅上次通话时间。
- 已拨电话总计: 该功能可以查阅总的打出电话时间。
- · 已接电话总计: 该功能可以查阅总的接听电话时间。
- · 所有计时归零: 该功能可以进行计时器清零。

# 通话计费

选择"通话记录"后,通过选择键 (a (p ) ) 的上下键选择,找到"通话计费"。按"确定"软键进入该 功能。 • 上次通话费用: 该功能可以查阅并清零上次通话费用。 • 所有通话费用: 该功能可以查阅并修改话费上限。 • 通话费用归零: 该功能可以查阅并修改通话费率。修改时要求输入 PIN2 码。 • 费用限制: 该功能可以查阅并修改总通话费。修改时要求输入 PIN2 码。 • 价格及费率: 该功能可以查阅并修改话费上限。修改时要求输入 PIN2 码。 注: 该功能与 SIM 卡有关, 有些 SIM 卡不支持该功能, PIN2 码由网络运营商提供, 要想获得此号码请与网 络运营商联系。

#### 短信计数器

选择"通话记录"后,通过选择键 (e (p d) 的上下键选择,找到"短信计数器"。按"确定"软键进入 该功能。

• 已发送: 该功能可以查阅并清零已发送信息数目。

• 已接收: 该功能可以查阅并清零已接收信息数目。

注: 该功能与 SIM 卡无关, 即更换 SIM 卡后已发送和已接收信息数目不会变化。

# 6.4 设置

- 1. 在待机屏幕状态下, 按"菜单"软键。
- 2. 通过选择键 (e (p a) 的左右键或上下键选择, 从菜单中找到"设置"。
- 3. 按"确定"软键进入该功能。

### 通话设置

选择"设置—>通话设置"选项。

• 本机号码: 可以选择网络运营商提供的"系统预设",或者选择"隐藏号码"和"发送号码"。 选择"隐藏号码"会导致不能拨号,默认状态下为发送号码。 注:该功能与网络有关,启用该功能时,请自己测试通话无碍后再使用。

·呼叫等待: 进入"通话设置"后,通过选择键 (a p a) 的上下键选择"呼叫等待"。按"确定"软 键进入该功能。

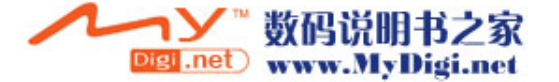

①开启:启动呼叫等待功能时,移动电话将与网络联系。停顿片刻后,网络将做出响应,发出信息来 证实您的操作。如果启动了呼叫等待功能,在通话时若有人拨打您的移动电话,网络将向您提供警告,同 时在屏幕上显示另一个来电的电话号码。

②关闭: 如果取消了呼叫等待功能, 在通话时若有人拨打您的移动电话, 网络不提供警告。

③查询:该功能用于向网络查询目前的状态。

·呼叫转移: 该网络服务功能允许将打入的电话转移到您指定的另一部话机上。进入"通话设置"后, 通

过选择键 (e p = ) 的上下键选择 "呼叫转移"。按"确定"软键进入该功能。

①无条件转移: 当该功能"开启"时, 所有打入的电话都转向转移号码。选择"开启"或"关闭", 移动电话将与网络联系,停顿片刻后,网络做出响应,告知操作结果。

②联络不到转移: 当该功能"开启"时,打入的电话无法接通时转向转移号码。选择"开启"或"关 闭",移动电话将与网络联系,停顿片刻后,网络做出响应,告知操作结果。

**③无应答转移**: 当该功能"开启"时, 若打入的电话在指定的延时时间内无人应答, 则转向转移号 码。选择"开启"或"关闭",移动电话将与网络联系,停顿片刻后,网络做出响应,告知操作结 果。

4遇忙转移:当该功能"开启"时,打入的电话在本机忙时转向转移号码。选择"开启"或"关闭", 移动电话将与网络联系,停顿片刻后,网络做出响应,告知操作结果。

注:这四种转移的操作:

开启: 输入转移号码, 并启动。

- 关闭:取消该项转移功能。

- 查询:用于向网络查询某项转移功能当前的状态。移动电话将与网络联系,停顿片刻后,网络做出响应, 告知查询结果。

⑤转接所有数据来电:需要网络运营商的支持才能转接所有数据来电。

⑥取消转移:该功能用于取消各项转移功能,即把各项转移功能都设为"取消"。选择该功能,移 动电话将与网络联系,停顿片刻后,网络做出响应,告知操作结果。

• 呼叫限制:该功能利用呼叫限制网络服务功能,允许您对呼叫加以限制。设置本功能时,需要网络运营

商提供的网络限制密码。如果密码不正确,将显示出错信息。选择"网络服务"后,通过选择键 (ECP)2) 的 上下键选择"呼叫限制"。按"确定"软键进入该功能。

当您选定了所需选项后,您可选择"开启"或"关闭",移动电话将要求输入限制密码,然后移动电话与 网络联系。停顿片刻后,网络将做出响应,告知操作结果。

① 禁止拨出:

• 所有电话: 该项限制启动时, 不能拨打电话。

• 国际电话: 该项限制启动时, 不能拨打国际长途电话。

• 国际不含国内:该项限制启动时,在国外只能拨打所在国本地电话或向本国(即归属网络提供 者所在国) 拨打电话。

② 禁止来电:

• 所有电话: 该项限制启动时, 不能接收电话。

· 漫游来电: 该项限制启动时, 当您在归属服务区以外使用电话时, 不能接收电话。

注:这四种转移的操作:

开启: 输入禁止号码, 并启动。

- 关闭:取消该项转移功能。

- 查询:用于向网络查询某项转移功能当前的状态。移动电话将与网络联系,停顿片刻后,网络做出响应, 告知查询结果。

③ 取消限制:允许您取消对呼叫加以的限制,取消限制也需要网络运营商提供的网络限制密码。

④ 更改密码:该功能用于修改限制密码。修改时要求先输入原来的限制密码。

• 线路切换: 可以切换至线路1 或线路2, 默认状态下为线路1。 注: 选择线路2 的话, 是否能拨出电话与网络运营商有关系。

· 通话时间提示: 该功能在开始通话后的每到设置时间来临之时, 对用户发出提示, 用户可以及时结束通

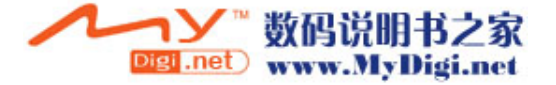

话,以节省话费。可以设置提示类型为关,一声或者周期,设置为关的时候就不会有提示音;设置为一声 时需要在1—3000(秒)之间输入一个具体的提示时间,到了这个时间,手机会自动响一下;设置为周期时, 可以在30~60(秒)之间进行选择,每整分钟到来之前的这个时间,手机会自动响一下。

·通话时间显示:开启或关闭通话时间显示,选择开启通话时间显示,在通话时,屏幕上就会显示通话时 间。选择关闭则不显示通话时间。

· 自动重拨: 开启或关闭自动重新拨号, 选择开启时, 在拨号过程中如果对方未应答的话, 手机过一段时 间会自动重新拨号。自动重拨次数最多为10 次,在此期间,用户不能拨打其它任何电话,要结束自动重拨, 只要按取消键即可。

•关闭群组:按(左软键)"确定",显示群组清单,选择"新增"输入群组名称,按(左软键)选择"完 成",按(左软键)"确定"之后再输入"增加目录",按确定,就新增了一个群组。选择已有的群组, 按"选项",可以进行编辑、新增、开启、关闭和删除操作。

注: 该功能需要 SIM 卡所在的网络服务商支持。

· 黑名单: 按(左软键) "确定"进入, 可选择开启或关闭黑名单功能; 也可新增、编辑或清除号码, 完 成后按按(左软键)"确定"返回。

### 话机设置

选择"设置→话机设置"选项。

#### ·时间与日期:

① 设置城市:可以选择全世界57 个城市。

② 时间设置:可以设置时间和日期

③ 时间格式设置:可以设置 12或24小时制;日期格式设置选项有: YYYY-MM-DD、MMM DD,YYYY、

DD-MMM-YYYY、DD/MM/YYYY、MM/DD/YYYY、YYYY/MM/DD,其中DD 表示日期,MM 表示月份,YYYY 表示年份。

• 定时开关机: 有四组定时功能,可以设置手机的自动开机和关机时间, 要使用定时开关机功能, 必须先 将状态开启。然后设置开机或者关机选项,最后设置时间。

• 语言: 显示可供选择的菜单语言, 可以选择 English 和简体中文。

a. 选择英文显示模式,菜单及提示信息用英文显示。

b. 选择简体中文显示模式,菜单及提示信息用简体中文显示。

• 预设输入法: 设置文字编辑的默认输入法。

• 预设编码方式: 有两种编码可选择, 即BIG5和GB2312。在查看MP3详细资料时, 如果显示的内容乱码, 可 选择设置为另一种编码方式来查看。

#### ·待机菜单显示:

(1)墙纸:系统内置有10幅图片可供选择,按方向键的上下键选择,按左软键确认。用户也可选择在下载中 选择图片。

(2)小屏背景:系统内置有10幅图片可供选择,按方向键的上下键选择,按左软键确认。

(3)屏幕保护:设置屏幕保护的图片和时间。首先进入"设置"项将屏幕保护状态设置为开启,然后设置屏 幕保护的时间(按左右方向键选择5秒、15秒、30秒、1分钟),确认返回后进入"选择"项,在系统内置 中选择一幅屏幕保护的画面。也可选择在下载中选择图片。

(4)显示日期时间:设置为开启时,将日期和时间显示在待机画面上

(5)显示本机号码: 设置为开启时, 将本机号码显示在待机画面上。

注: 前提条件是在电话簿的"本机电话"选项中设置了本机号码的名称和电话。

• 背景色: 有琥珀橙、宝石蓝和科技灰供选择,选中后,按左软键进入选项清单,选择开启。也可以选择 更新背景色的频率,及设定更新的顺序。

• 对比度: 调整主、副显示屏的对比度。

• 问候语: 设置为开时, 可以在开机画面上显示编辑的问候语。

• 快速拨号: 将状态设置为开时, 共有8组快速拨号号码可以设置(对应的数字键为2-9), 只要在主界面 中长按相应的数字键,就可以拨打相应的号码。

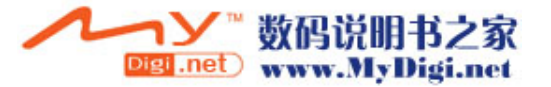

·指定功能键设置: 用户可以自己定义"上""下""左""右"键的快捷键功能名称, 本机列出了几十 项常用功能可供选择。

• 自动更新时间: 可以设置为开启或者关闭。

注: 由网络运营商决定是否有此项服务。

# 网络设定

若要获得以下的网络服务,请与网络运营商联系。 注:一般需交一定费用。 1>选择"设置→网络设定"选项。 2> 按"确定"软键进入该功能。

#### 网络选择:

可以设置自动或手动选取网络(建议选择自动方式), 选择自动时, 手机会根据SIM 卡所在的网络优先选 取。使用手动时,需要选择与SIM 卡使用注册的网络运营商相同的网络,才能使用。

#### 偏好网络:

选择偏好使用的网络运营商,默认状态下显示的是当前使用的SIM卡所在的网络,按"选项"可以进行以下 操作:

① 从清单加入:显示所有的PLMN 清单,共有229个选项。

- ② 新增:新增网络使用的优先权
- ③ 变更优先网络:设置网络的优先权
- ④ 删除:删除当前使用的偏好网络

注: 由网络运营商决定是否有此项服务。

#### 频宽选择:

选择的频段有900、1800 和双频,建议选择双频。

#### 安全设置

在"设置"中选择"安全设置"进入。

#### ·SIM 锁:

要求输入PIN码。输入正确后,方可设置。如果设置SIM为开启,每次开机时,都需要输入PIN 密码,三次 输入不正确时,就要求输入PUK 码(个人解锁码)。PUK 码是用来解开并更改被锁定的PIN码。如果PUK 码 未提供或者遗失,请与网络运营商联系。

• 话机锁,利用该功能可以进行移动电话上锁/解锁操作,操作时输入密码开启或关闭电话锁定,当移动电 话上了锁时,若更换 SIM 卡,开机时会要求输入移动电话密码。移动电话密码为 4~8 位数字。

•键盘锁: 利用该功能可以进行移动电话键盘的上锁/解锁操作, 设置按键锁的时间: 5 秒、30 秒、60 秒、 5分钟,按键锁的默认状态为关。

·固定拨号: 如果您的 SIM 卡具有该功能, 您可以限定向外拨出的电话号码。若启动该功能, 您的移动电 话只能呼叫存在固定拨号清单中的电话号码。设置该项功能需要输入 PIN2 码。该功能需要网络支持。 注: 开机后输了一次 PIN2 码后,关机前不再需要 PIN2 码。因此,若您不希望他人改变固定拨号的状态, 作了设置以后请关机,再重新开机。

· 禁止拨号: 如果您的 SIM 卡具有该功能, 您可以限定向外拨出的电话号码。若启动该功能, 您的移动电 话不能呼叫存在固定拨号清单中的电话号码。设置该项功能需要输入 PIN2 码。该功能需要网络支持。

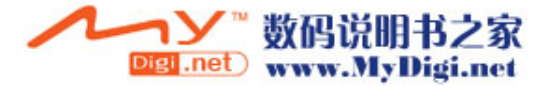

• 更改密码: 利用该功能可以更改 PIN 码、PIN2 码、话机密码。

- ①PIN 码 步骤如下: a.在更改 PIN 码之前,要输入旧的 PIN 码。 b.输入新的 PIN 码。PIN 码为四至八位数字。 c.重输一次以确认新的 PIN 码。
- ②PIN2 码 步骤如下: a.在更改 PIN2 码之前,要输入旧的 PIN2 码。 b.输入新的 PIN2 码。PIN2 码为八位数字。 c.重输一次以确认新的 PIN2 码。
- ③话机密码 步骤如下: a.在更改移动电话密码之前,要输入目前的移动电话密码。 b.输入新的移动电话密码。 c.重输一次以确认新的移动电话密码。

# 快捷功能

可设置 10 项快捷功能,您可根据需要和喜好对每一项进行编辑,可从本列出的几十项常见功能中选择其中 一项进行设置。在待机模式下,如果你在话机设置的"指定功能键"中设定了"快捷功能",按相应的快捷 即可快捷进入。

# 恢复出厂设置

选择"手机设置—>恢复出厂设置"选项,按"确定"键进入,输入话机密码启用该功能。该功能把所有作 过变动的设置恢复到出厂时的预设值。

#### 6.5 相机

在待机状态下, 按左软键 <>>> 进入菜单, 选择相机。

# 照相机

选择"相机—>照相机"选项或在待机状态下按右侧照相快捷键进入拍照功能。

内置数码相机功能可以让您感受影像世界的无穷魅力,您能够通过数码相机功能,及时捕捉短暂的一瞬, 让精美的相片成为永远。

数码相机功能强大且易于操作,主要有白平衡调节、七彩补光、快门声效设定、曝光补偿、照片大小选择、 照片品质设定、添加图框、连拍、延迟拍摄、自拍等功能。

#### ·拍照:

1) 进入拍照模式后,按中心确认键或按右侧照相快捷键拍照,拍照后可选择存储或清除。

2) 在主(内)屏拍照模式下,按"\*"键可切换到副(外)屏拍照模式,把手机横放,按右侧快捷拍照键 或中心确认键进行自拍照。再次按"\*"键又切换到主屏拍照模式。

3) 在主屏拍照模式下, 按 1 键可选择白平衡, 每按一次 1 键即可选择一种白平衡模式; 按 2 键可选择七彩 补光,每按一次 2 键即可选择一种补光模式;按 3 键可进行延迟拍摄;按 4 键可进行连拍设定,每按一次 4) 键即可选择一种连拍方式;按 6 键可选择照片大小,每按一次 6 键即可选择一种尺寸;按 5 键可设定照 片品质,每按一次 5 键即可选择一种照片品质。

4) 在主屏拍照模式下,可按方向上或下键来调整焦距,但当照片大小设置为 640X480 时不可以变焦。

• 相机设定: 包括白平衡调节、七彩补光、快门声效设定、曝光补偿和避免闪烁。

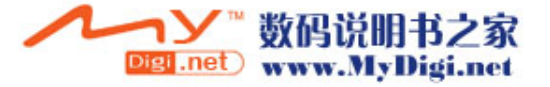

1) 白平衡调节:按左右键选择自动、太阳光、乌丝灯、日光灯。 2) 七彩补光:按左右键选择关闭、白光、红光、绿光、蓝光、黄光、紫光、青绿光。 3) 快门声效设定:按左右键选择关闭、音效一、音效二、音效三 4) 曝光补偿:按左右键选择补偿 0、补偿+1、补偿+2、补偿+3、补偿+4、补偿-4、补偿-3、补偿-2、补偿 -1。

5) 避免闪烁: 按左右键选择 50Hz 或 60Hz。屏幕闪烁时, 如果采用 60Hz 刷新频率效果会好。

6) 设定完成后按确定确认。

#### ·照片设定:

1) 照片大小:按左右键选择 128X160、80X60、160X120、320X240、640X480。预设为 128X160。

2) 照片品质:按左右键选择中等、高等、极佳、低等。

3) 设定完成后按确定确认。

#### ·图框:

按上下键选择图框,选中后按左软键查看,在查看时,按上下键又可选择图框,按左软键设定。

#### ·连拍设定:

按上下键选择关闭、单张连拍、三连拍、五连拍、快速连拍,选中后按左软键确定。

#### ·延迟拍摄:

按上下键选择关闭、5 秒、10 秒、15 秒延迟拍摄时间,选中后按左软键确定。

#### ·自拍:

选择"自拍"后即切换到副(外)屏拍照模式, 按"\*"键又切换到主屏拍照模式。

#### ·还原设定:

选择"还原设定"后提示是否要还原,按左软键即可恢复出厂预设的拍照模式。

#### ·到相簿:

选择"到相簿"后进入相簿查看图片。

#### 相簿

选择"相机—>相簿"选项进入相簿功能。 1) 讲入相簿检索版面后, 按上下键选择要查看的图片, 按中心确认键或左软键到选项菜单, 选择"查看" 即可查看图片内容。 2) 在查看图片时,可按上下键查看前后图片。

#### ·传送:

在检索版面按左软键进入选项菜单,选择"传送"进入可选择至墙纸、至屏幕保护、至电话簿、至短信, 选中后按左软键确定。

注: 拍照的图片不适合发至短信中使用, 当选择"至短信"时, 只能选择 EMS 格式的文档图片才可插入短 信中。

### ·更名:

在检索版面按左软键进入选项菜单,选择"更名"进入修改档案名称。

#### ·删除:

在检索版面按左软键进入选项菜单,选择"删除"即可删除选中的图片。

#### ·删除全部档案:

在检索版面按左软键进入选项菜单,选择"删除全部档案"即可删除全部图片。

#### ·排序:

在检索版面按左软键进入选项菜单,选择"排序"进入可选择依名称、依类型、依时间、依大小、无,选 中后按左软键确定。

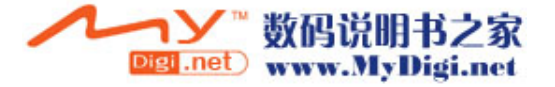

#### 动画录像器

选择"相机—>动画录像器"选项进入该功能。

1) 进入摄像模式后,按中心确认键或按右侧照相快捷键录像,录完后自动储存或按停止软键后自动储存。 2) 在摄像模式下,按 1 键可选择白平衡,每按一次 1 键即可选择一种白平衡模式;按 2 键可选择七彩补光, 每按一次 2 键即可选择一种补光模式。

3) 在摄像模式下,可按方向上或下键来调整焦距。

4) 在摄像模式下进入选项清单,可选择录像器设定进行相关设置,操作方式请参照"相机设定"。

#### 动画播放器

选择"相机—>动画播放器"选项进入该功能。

1) 进入动画播放器检索版面后,按方向上或下键选择文件,按中心确认键或左软键到选项清单,选择"播 放"即可进入播放版面。

2) 进入播放版面后,按左软键或中心键播放,在播放时按左软键暂停,再按则继续播放。按右软键停止播 放。

3) 在播放过程中按方向左键快退,按方向右键快进,按方向下键回放,按方向上正常播放。

4) 关于更名、删除、排序的操作请参照前面照相机的说明。

### 档案管理

选择"相机—>档案管理"选项进入档案管理功能,您可对相片、音乐、图片等资料进行管理。 在档案管理版面,您可查看内存容量状况:全部内存及可用内存。

按左软键进入选项菜单版面,可选择开启、建立资料夹、格式化等操作。

备注: Audio 是 MP3 歌曲存放的默认夹, Photos 是存放相片, Images 是存放下载图片, received 是默认存放 电话簿发送过来的资料,你可以新增、修改文件夹,也可对文件进行复制、删除、更名、移动等操作。特 别地,如果删除或更改了文件夹 Audio 后,你在 MP3 功能中就看不到清单列表了,这时,建议你把名称改 回来, 或新建立一个 Audio 文件夹, 把音乐文件放在该夹中。

·开启:即查看文档资料。

在查看文档资料时,按上下键浏览内容,如果选中的是文件夹,按左软键进入选项菜单从中选择开启、建 立资料夹、更名、删除、排序等操作;如果选择的是单个文件,按左软键进入选项菜单从中选择查看/播放、 传送、详细资料、更名、复制档案、移动档案、删除、删除全部档案、排序等操作。

·建立资料夹:新增文件夹。

您可通过建立资料夹功能来新增资料夹,方便您把其它资料存储于该夹中。

·格式化:即格式化内存。 格式化内存将会删除所有用户资料,建议谨慎使用该功能。

## 6.6 多媒体

在待机状态下, 按左软键 : <br>注 进入菜单, 选择多媒体。

#### 音乐播音机

1) 选择"多媒体—>音乐播音机"选项或在待机状态下按上键进入音乐播放功能。

2) 进入音乐播放功能后按上键播放歌曲,按下键暂停播放,按右键跳到下一曲,按左键跳到上一曲,按中 心键进入清单版面或按左软键进入清单,选择想听的歌曲进行播放。在清单检索版面,按左软键进入选项 清单,可选择播放、查看详细资料、加入铃声库、更新播放清单或设定进行操作。更新播放清单即刷新清 单内容。

注: "更新播放清单"当有新乐曲添加进来后, 要使用该功能才可看到添加的乐曲名称。播放音乐时, 如果 该歌曲带有歌词,屏幕还可同步显示出其歌词。下载的歌词要与 MP3 歌曲在同一个文件夹下播放时才可以 显示出来。关于歌词的制作请参照附录 7.4 MP3 歌词制作说明。

3) 设定:包括自动生成清单开关、播放器外观选择、重复播放方式选择、随机播放开关、背景播放开关。

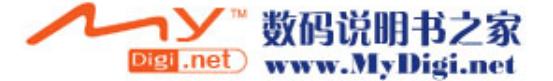

#### 录音

1) 选择"多媒体—>录音"选项进入录音功能。

2) 按左软键进入选项清单,可选择"录音"或"设定"进行操作。

注: 如果录音检索版面有录音记录, 进入录音功能后按左软键进入选项清单,可选择录音、播放、更名、 删除、全部删除、设定、传送进行操作。

3) 录音:进入录音版面即开始录音。录音中可按左软键暂停录音,再按则继续录音;按右软键停止录音进 到文件名称输入版面输入文件名存储。

4) 设定:对档案存储格式的选择,按左右键选择 AMR 或 WAV 格式,按左软键确定设定。

5) 传送:在检索版面,按左软键进入选项菜单,选择菜单中的发送到下一级菜单可选择发送到情景模式或 到短信中。

# 自编铃声

在谱曲功能中,可以自己谱曲,支持 10 种乐器发声,五线谱显示。存储后可把其发送到情景模式中设置为

电话、响闹提醒等铃声。

1) 选择"多媒体—>自编铃声"选项进入自编铃声功能。

2) 新增铃声:初次进入自编铃声功能,按"新增"左软键进入五线谱铃音编辑版面输入乐曲。如果自编铃 声功能中已有铃声记录,则在铃声检索版面,按左软键进入选项菜单,选择菜单中的"新增"进行谱曲。 3) 怎样谱曲?

a. 在谱曲版面,按 1~7 键输入音符,按 1~7 的其中一个键后接着再按上或下键改变其为高音或低音;按左 右键移动光标,可在所选中的音符后插入一个音符。按右软键或 C 键清除。

b.输入一个音符后按#键可改变其为升或降音;按\*键可改变其音长。按 0 键可插入休止符。

c. 灯光: 在谱曲过程中, 可以加入灯光效果, 即按 9 键加入灯光, 表示音乐播放到此处灯会点亮; 如果要 在一节音乐后关闭灯光则按 9 键, 然后按下键输入关闭灯光的标志。

d.亮屏和黑屏:在谱曲过程中,可以加入点亮屏幕灯光和关闭屏幕灯光的标识。即按 9 键再按\*键加入点亮 屏幕标识;如果要加上关闭屏幕灯光标识,再按下键即可。或按 9 键, 按下键再按\*键,表示音乐播放到此 处屏幕会熄灭。

e. 振动: 在谱曲过程中, 可以加入振动效果, 即按 8 键加入振动, 表示音乐播放到此处会振动; 如果要在 一节音乐后关闭振动则按 8 键,然后按下键输入关闭振动的标志。

f.编写完乐曲后,按左软键进入选项清单,可以选择播放试听谱写的音乐,或选择设定乐曲的播放速度、 发声乐器,完成后选择储存保存档案。

4) 在铃声检索版面,按左软键进入选项菜单,可选择菜单中的播放、编辑、新增、更名、删除、删除全部 档案来进行相应的操作。

5)传送:在铃声检索版面,按左软键进入选项菜单,选择菜单中的发送到下一级菜单可选择发送到铃声库 中或到短信中。

# 6.7 游戏

1. 在待机状态下, 按左软键 ( ) 进入菜单, 选择游戏。

2. 通过选择键 (< p = ) 的上下键选择, 从菜单中找到"游戏"或"游戏设定"。

3. 按"确定"软键进入所选功能。

## ·直升机

驾驶直升机避免和障碍物碰撞而坠毁。 具体操作如下: 进入游戏后,使用按键5让直升机上升闪避障碍物。

注:游戏菜单包括新游戏、最佳排行、游戏说明。

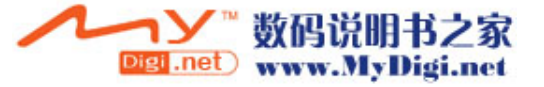

#### ·智能拼图

游戏分为简单、一般、困难。

移动小块的拼图使它回复成原本的图形。

具体操作如下:

(1)使用按键2或上键可使拼图上移。(2)使用按键8或下键可使拼图下移。(3)使用按键4或左键可使 拼图左移。(4)使用按键6或右键可使拼图右移。

注: 游戏菜单包括新游戏、游戏模式、最佳排行、游戏说明。根据游戏规则, 您可以通过游戏菜单的"游 戏模式" 来选择游戏的难易程度。

#### ·熊猫

控制竹子上的熊猫躲闪敌人或攻击敌人,吃到时钟宝物可以延长游戏时间。 具体操作如下: (1)使用按键2或上键可使熊猫往上爬。(2)使用按键8或下键可使熊猫往下爬。(3)使用按键4或左键 可使熊猫往左移动。(4)使用按键6或右键可使熊猫往右移动。(5)使用按键5可使熊猫下滑攻击敌人。

注:游戏菜单包括新游戏、最佳排行、游戏规则说明。

#### ·游戏设定

游戏设定包括音效设定和游戏震动设定。 游戏音效:按左右键选择开启或关闭。 游戏震动: 按左右键选择开启或关闭。 选择完成后按"确定"左软按键确认设定。

#### 6.8 情景模式

#### 一般模式

·开启:选择开启后,按左软键激活个人设置。

·个人设置:包括铃声设置、音量、响铃方式、铃声类型、提示音、应答模式和灯光设置。 ①铃声设置: 包括来电、闹钟、开机、关机、开盖、合盖、信息、按键音。用户可以在手机内存中选择自 己喜欢的铃声作为来电或闹铃的铃声。

②音量: 包括响铃声与按键音的音量设置: 有1~7 级可供选择。

#### ③响铃方式:

- ·响铃:设置来电时只响铃,不振动。
- ·振动:设置来电时只振动,不响铃。
- ·振动及响铃:来电时既响铃又振动。
- ·振动后响铃:来电时先振动后响铃。
- ·仅灯光:来电时仅有灯光。

#### ④铃声类型:

- ·一声:来电时铃声只响一遍
- ·连续:来电时铃声不断重复播放。
- ·渐强:来电时铃声不仅不断重复播放而且音量逐渐变大。

## ⑤提示音:

- ·警告音:操作需要警告给出提示音。
- ·错误:操作错误给出提示音。
- ·网络连接音:搜寻网络成功后给出提示音。
- ·通话连接:接通电话后给出提示音。

#### ⑥应答模式:

·开盖应答:选择后开盖接听来电。

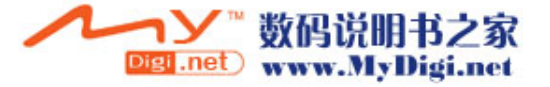

·任意键:选择后按任意按键接听来电。

⑦灯光设置:

- · LCD 背光: 设置开启背景光关闭需要的时间。
- ·来电灯:设置来电时灯光显示的颜色模式。

# 会议模式

具体操作请参阅"一般模式"。

# 户外模式

具体操作请参阅"一般模式"。

# 室内模式

具体操作请参阅"一般模式"。

#### 耳机模式

插入耳机自动进入耳机模式,具体操作请参阅"一般模式"。

注:长按#键可设置或取消静音模式。静音模式为除来电、短信是振动外,其它设置无声。

# 6.9 工具箱

# 日历

该功能可以查询月历。

- 日程表: 可以编辑日程表, 具体操作请参阅"备忘录"。
- 农历: 开启或关闭农历设置, 决定查询月历时是否显示农历。

# 备忘录

共有 10 个备忘录可供使用。

首次进入备忘录功能,按"加入"软键进入添加记录: (1)设置触发备忘录的日期,按键输入年月日; (2)设置触发备忘录的时间,按键输入时间; (3)输入备忘录的提示文本,备注域必须要输入内容方可存储; (4)开启、关闭备忘录的闹钟; (5) 选择重复响闹方式; (6) 最后按"完成"软键。 如果备忘录中有记录,进入备忘录检索版面,按左软键进入选项清单,可选择浏览查看记录详细内容,加 入新记录,编辑记录,删除记录,全部删除,传送行事历选项进行操作。 传送行事历:如果选用透过简讯,即通过短信息功能发送;如果选用存到档案则是存到手机内存中。

# 闹钟

共三个闹钟可供使用。 如果此闹钟未启动,则时间到也不会响闹。如果此闹钟启动,时间到,即便处于关机状态也会响闹。 设置闹钟: ①选择开启或关闭。 ② 设置触发闹钟时间。

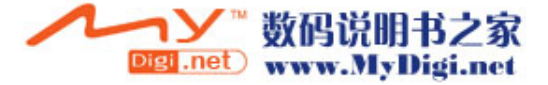

③ 选择响铃类方式型:每天、一次、自定义。

④ 按"完成"软键。

注: 当某一闹钟响铃时, 若选择休眠或不进行任何操作以阻止响铃, 该闹钟则会默认用户未听到响铃; 4 分钟后,该闹钟会再次响铃;若仍未操作或选择休眠,每隔 4 分钟后,会响铃以提示用户。

# 码表

按上下键选择一般码表或多面向码表。

一般码表:包括分别计时、以圈计时、查看记录。 进入分别计时或以圈计时功能后,按左软键开始计时,在计时过程中,按右键分计或以圈计,按左软键停 止或继续,在暂停时按右软键返回。如果存储了记录,可选择"查看记录"进入查看详细的计时资料。

多面向码表:即按上、下、左、右键开始计时。可按左键暂停或继续。

### 世界时间

按左右键移动十字光标选择城市,以世界地图浏览各个时区城市,同时在画面底行显示日期及时间。

# 计算器

在"工具箱"中,选择"计算器"。

移动电话配有一个计算器,可以进行加、减、乘、除的计算。使用计算器的步骤如下:

- ① 输入第一个数:当屏幕上显示"0"时,输入要计算的第一个数字(按"#"键输入小数点;按减号"—" 键输入负号)。
- ② 输入运算符:
- 选择键的上、下、左、右 和"确定"软键, 分别对应+、-、\*、/、=。
- ③ 输入第二个数。
- 4 得出结果: 按"确定"软键后, 屏幕上得出结果。
- **⑤ 继续计算: 如果要利用现有的结果进行计算, 可继续按选择键 (e CP 2)** 的左右键或上下键输入运算 符、再输入第二个数进行计算。
- ⑥ 清除:按"清除"软键。此时根据现有的输入状态进行清除。如果已经得出结果,屏幕上清成"0"。如 果正在输入操作数或运算符,就只清除当前的操作数或者运算符。
- ⑦ 退出计算器功能: 按"返回"软键,退出。如果屏幕上无"返回"软键, 按"清除"软键,一级一级退 出。

# 单位换算

利用该功能可以进行重量和长度的单位换算。将要换算的数字输入相应的方框内,然后按确定按钮,就可 以得出换算结果。

# 货币换算

利用该功能可以进行货币换算。输入汇率后按确定,再输入要换算的货币数字,就可以得知本国货币与外 国货币的换算值。

## 健康管理

提供身体质量指数(身高、体重、性别)参考,及女性生理周期表的参考。

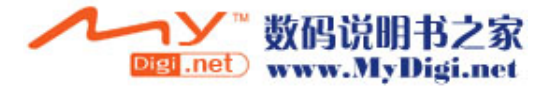

# 6.10 创维宝典

在待机界面, 按方向键的中心键即可快捷进入创维宝典功能,也可在主菜单中选择"创维宝典"进入。 在本宝典中,您可选择天气预报、新闻资讯、开心娱乐、交友游戏、运程占卜、语音情话、两性诱惑、英 语世界等进行信息订阅或点播,方便您及时掌握各种资讯。

 $7.$  The contract of the contract of the contract of the contract of  $M\bar{\gg}$ 

# 7.1 传输

手机在关机状态下,用指定的数据线连接 PC 机(要求是 Windows2000 或 Windows XP 操作系统), PC 会自 动识别到手机硬盘,在 PC 上找到新增的移动硬盘(U 盘),进入后,会看到几个默认的文件夹 Audio、Photos、 Images、received,如果在手机中格式化内存后,这些文件都会消失。你可以新增、修改文件夹,也可对 文件进行复制、删除、更名、移动等操作。

备注: 在手机中, Audio 是 MP3 歌曲存放的默认夹, Photos 是存放相片, Images 是存放下载图片, Received 是默认存放电话簿发送过来的资料,你可以新增、修改文件夹,也可对文件进行复制、删除、更名、移动 等操作。特别地,如果删除或更改了文件夹 Audio 后,你在 MP3 功能中就看不到清单列表了,这时,建议 你把名称改回来, 或新建立一个 Audio 文件夹, 把音乐文件放在该夹中。

# 7.2 维护与保养

※ 将手机与所有配件放于远离儿童所能碰及的地方。

- ※ SIM 卡应妥善保护。不要弯曲、划伤,而且要避免静电干扰。使用不含化学清洁剂的防静电布来清洁 SIM 卡。
- ※ 手机应防潮防震,请不要放在阳光直射的地方。液体会造成金属电路腐蚀,高温会缩短电子元器件的寿 命,并损坏电池。
- ※ 如果长时间不使用手机,请将电池取出(长于一个月)。
- ※ 手机 ID: 在手机或 SIM 卡丢失时, 以下信息十分重要, 请录入在本上。SIM 卡号 (在卡上); 15 位的手 机序列号;网络运营商的客户服务号码。
- ※ 如果您丢失了您的手机或 SIM 卡,请立即与您的网络运营商联系以防盗用。
- ※ 如果手机关机后长时间不使用,请将手机和电池分离放置,以免电池泄漏而损坏手机。如果电池长时间 不用(或己过放电),用旅行充电器无法正常充电时,请使用座充来充电恢复,即可正常使用。

# 7.3 规格参数

网络类型:GSM900MHz/DCS1800MHz 外屏: CSTN, 4K 色, 96\*64 点阵(宽\*高) 内屏:CSTN,65K 色,128\*160 点阵(宽\*高) 用户存储空间:32M 字节 数码相机: 30 万像素 通讯: USB 接口 重量:裸机约 80 克+电池约 25 克 尺寸: 91mm\*47.5mm\*23.5mm(长\*宽\*高)/102cm3 工作电压:3.6V-4.2V

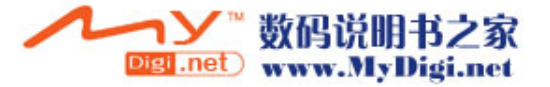

电池容量:700mAh 待机时间(\*):150 小时-300 小时(视网络情况) 通话时间(\*): 2.25 小时-6 小时(视网络情况) SIM 卡工作电压:3V/1.8V \*待机时间和通话时间会因为 SIM 卡/网络设置和使用方式的不同而有所不同。

# 7.4 MP3 歌词制作

关于 MP3 歌曲的歌词来源, 您可以在网上寻找获得, 也可以自己制作。 自制歌词的格式如下,在电脑上的记事本应用程序中输入以下格式的内容,然后存储为 lrc 后缀的文件格 式下载到手机中。 例如, [ti:喜欢你]—在 "ti:"后输入歌词名。 [ar:Bon]—在"ar:"后输入作者。 [by:MP5]

[00:02.00]喜欢你 –在[]中输入歌词名开始显示的时间,在[]后输入歌词名。 [00:06.00]某某某–在[]中输入歌词作者开始显示的时间,在[]后输入歌词作者。 [00:15.00]细雨带风湿透街道–在[]中输入第一句歌词开始显示的时间,在[]后输入第一句歌词。 [00:22.00]抹去雨水双眼仰望–在[]中输入第二句歌词开始显示的时间,在[]后输入第二句歌词。 以此格式输入完整首歌的歌词,然后存储为与 MP3 歌曲同名的 lrc 后缀格式的文件,即\*.lrc,通过传输功 能把该歌词文件下载到手机的 Audio 文件夹中,播放该歌曲时即可同步显示歌词了。

# 7.5 电池信息

※ 注意新电池只有在两、三次完全充电和放电的周期后才能达到最佳性能!

※ 正常充电电压范围为100V-240V。

※ 电池可充放电几百次。当电池的正常工作时间(通话时间和待机时间)明显缩短时,就该购买新电池了。 ※ 手机在使用中当电池耗尽时,如果您没有及时充电,电池会过度放电,手机进入保护模式。当您下次充 电时,为了更好地延长电池寿命,手机开始时用小电流进行预充电,这时手机无任何反应,也不能开机, 属正常现象。这个过程一般不会超过10分钟。

※ 温度过高或过低也会影响电池的充电能力。请勿将电池存放于35度以上高温环境。

- ※ 不可使电池受潮或掉入水中。
- ※ 请勿将电池挪作它用。
- ※ 请勿将电池与钥匙串、硬币等金属物及具有腐蚀性物质混放,以免引起短路或腐蚀。
- ※ 不良充电器会损坏电池,请最好与原装充电器配套使用。
- ※ 请勿使用任何受损或失效的充电器或电池。
- ※ 请勿将电池掷入火中,可能会引起电池爆炸。

# 7.6 废旧电池处理

当手机中的电池不能再使用时,请更换新电池,并妥善保管好废旧电池。废旧电池应交由回收废旧电池的 相关部门处理。

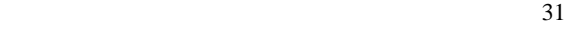

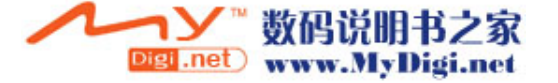